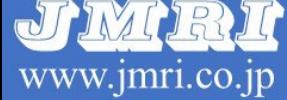

## ChatGPT-4oで実験「GPT監査」シリーズ⑮

As of 1/July/2024

## GPT監査テーマ: 添付してファイルを読み込ませて出力結果に反映させる

【プロンプト(生成AIへの入力内容: Written by Tomonori Tomura)】 「あなたは優秀な警察官として、添付ファイルの内容に基づき、以下の制約条件を基にして、 添付ファイルの記載内容についての啓発文章を出力して下さい。

- 制約条件1: 文字数は300文字以内
- 制約条件2: 初心者にもわかりやすい文章

制約条件3: 添付ファイルに記載されているテーマに限定する」

## 【アウトプット(生成AIからの出力内容 Written by ChatGPT-4o)】

ATMの使い方には、以下の重要な ポイントがあります。まず、カード を挿入し、画面の指示に従って暗証 番号を入力します。次に、取引の種 類(引き出し、入金、振込など)を 選択します。引き出しの場合、希望 する金額を入力し、現金を受け取り ます。最後に、カードと明細書を忘 れずに取り出してください。セキュ リティ対策として、周囲に不審な 人物がいないか確認し、暗証番号は 他人に見られないように入力しま しょう。また、ATMの利用後は速や かにその場を離れることが推奨され ます。

【4:0†atm\_leaf.pdf】

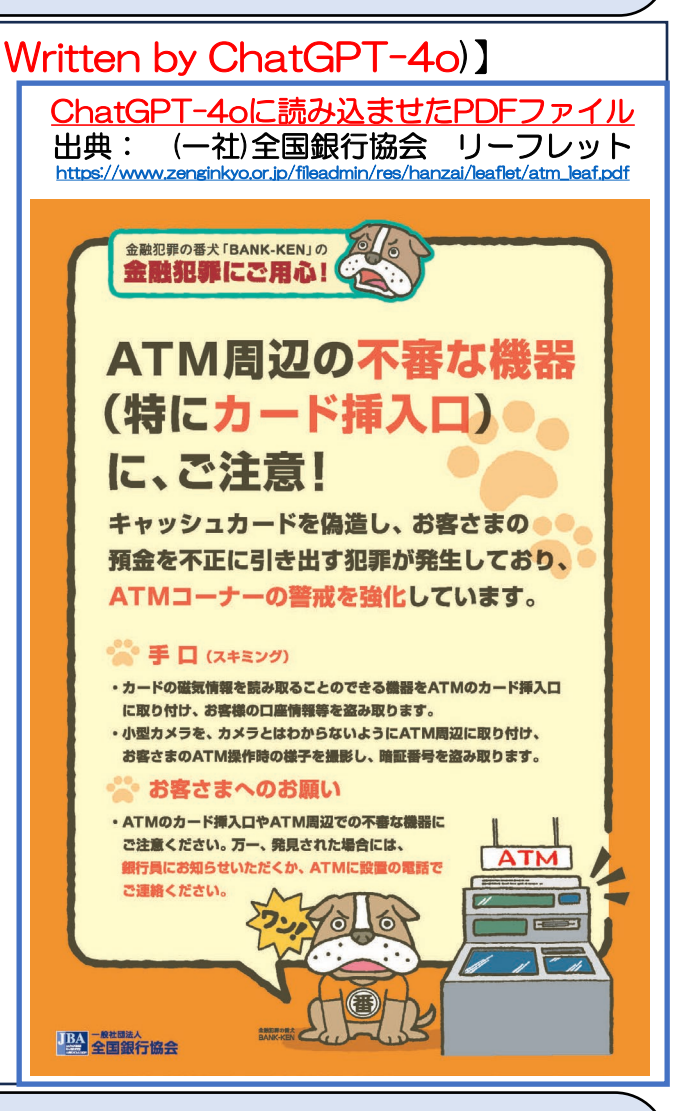

【所長のGPT監査ノート(Written by Tomonori Tomura)】 「GPT1-4oへの進化の特徴として、添付ファイル(読み込ませるファイル)に沿って生成 AIに出力させることができるようになった点があり、その点では、プロンプト入力時に添付 したPDFファイルの内容に沿ってATMに関する文章をまとめている点は評価され得そう。 ただ、特殊詐欺や金融犯罪の被害防止の文章というより、ATMの操作方法がメインになっ ており、プロンプトの制約条件で「初心者」としたところが、ATM操作の初心者と解され た可能性はありそう。その点では、ある種、忠実にプロンプトに沿った内容かも。」

By 日本マネジメント総合研究所合同会社(JMRI, LLC.) GPT研究所(GPTラボ) 所長 戸村智憲 https://www.jmri.co.jp/GPTLabo.html

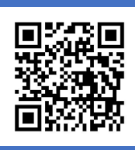